# Logomocja i CoLabs – przykłady mikroświatów edukacyjnych

Witold Kranas, Katarzyna Olędzka, Ośrodek Edukacji Informatycznej i Zastosowań Komputerów 02-026 Warszawa, Raszyńska 8/10 e-mail: witek@oeiizk.waw.pl, katarzyna@oeiizk.waw.pl, strona WWW: www.oeiizk.waw.pl/~witek

# 1. Wstęp

W ciągu ostatnich 2 lat w Ośrodku Edukacji Informatycznej i Zastosowań Komputerów pracowaliśmy w zespole w składzie: Andrzej Walat, Tadeusz Kuran, Katarzyna Olędzka, Witold Kranas, przy współpracy nauczycieli: Hanny Basaj, Marty Michalickiej, Marii Legatowicz, Darii Plaskacz, Barbary Koniecko, Ewy Bogaczewicz nad europejskim projektem CoLabs (CoLaboratories) zaproponowanym przez Martę Turcsányi-Szabó z Uniwersytetu Loránda Eötvösa w Budapeszcie.

Głównym celem projektu jest znalezienie sposobów wspierania dzieci we wspólnym budowaniu i wykorzystywaniu modeli, w różnych krajach Europy, a nawet poza nią. Polska część projektu polega na zdefiniowaniu i rozwijaniu mikroświatów matematycznych i modeli umożliwiających wspólną pracę uczniów szkoły ponadpodstawowej w wieku 12 – 18 lat.

Część prezentowanych mikroświatów powstała w ramach projektu, część jest produktem ubocznym, wynikiem dyskusji z polskimi nauczycielami. Dwa z tych mikroświatów zostały włączone do podręcznika do informatyki dla szkoły podstawowej Lekcje z komputerem [1].

Wszystkie mikroświaty zostały przygotowane w Logomocji – polskiej wersji Imagine. Imagine Logo (autorzy: A. Blaho, I. Kalas, P. Tomcsanyi i L. Salanci z Uniwersytetu im. J. A. Komenskiego w Bratysławie) jest mocnym narzędziem umożliwiającym tworzenie stosunkowo prostymi metodami rozbudowanych mikroświatów edukacyjnych [3]. Praca w nim przypomina nieco pracę w znanym niegdyś wśród użytkowników Macintoshy programie HyperCard. Stosuje się techniki programowania zorientowanego obiektowo i sterowanie zdarzeniami. W programie HyperCard wykorzystywany był język SmallTalk, natomiast w przypadku Imagine jest to rozbudowana wersja Logo.

## 2. Mikroświaty

Zaprezentujemy 5 mikroświatów dydaktycznych do nauczania matematyki i fizyki: przykład dla 2 klasy szkoły podstawowej, przykład dla 4 klasy szkoły podstawowej oraz trzy bardziej zaawansowane przykłady, do wykorzystania na poziomie gimnazjum i liceum. Mikroświaty zostały zbudowane w oparciu o konstruktywistyczne podejście do procesu nauczania / uczenia się [4]. Umożliwiają one uczniom różne rodzaje aktywności, zdobywanie doświadczenia, poszukiwanie odpowiedzi na pytanie: co się stanie gdy zmienimy...?

#### 2.1. Przykład dla 2 klasy – odliczanie pieniędzy.

Jest to polska wersja projektu przedstawionego przez autorów Imagine na zajęciach warsztatowych prowadzonych przez nich w Warszawie. Ćwiczenie polega na odliczaniu monet. Losowana jest suma nie przekraczająca 10 zł. Uczeń odlicza monety przeciągając je z zielonego pola (kasy) na białe. Monetę można wrzucić z powrotem do kasy. Odliczoną kwotę można sprawdzić. Możliwa jest zmiana sposobu wyświetlania sumy do odliczenia na ułamek dziesiętny. Ćwiczenie może więc wprowadzać do działań na ułamkach dziesiętnych.

#### 2.2. Przykład dla 4 klasy – rozkład na czynniki.

Poprzez układanie prostokątów z kafelków uczniowie mogą nauczyć się rozkładania liczb na czynniki. Ćwiczenie polega na ułożeniu na narysowanej siatce prostokąta z wylosowanej liczby kafelków. Uczeń losuje liczbę kafelków i rysowana jest siatka do ich układania (siatka ma oba wymiary mniejsze od wylosowanej liczby). Jeśli liczba kafelków jest liczbą pierwszą, to ułożenie prostokąta nie jest możliwe [5].

#### 2.3. Przykład dla gimnazjum – wektory.

Ten rozbudowany mikroświat edukacyjny powstał w ramach projektu CoLabs. Autorem pomysłu jest Andrzej Walat. Mikroświat pozwala uczniom badać różne reprezentacje wektorów: graficzną, analityczną (w kartezjańskim i kołowym układzie współrzędnych) oraz specyficzną - w przestrzeni barw. Ćwiczenia umożliwiają dostrzeżenie związków między różnymi sposobami przedstawiania wektorów i pomagają w zrozumieniu pojęcia wektora.

Kolejne strony pokazu pozwalają ćwiczyć:

- o kojarzenie postaci graficznej i analitycznej wektora,
- o dopasowywanie postaci graficznej wektora do jego postaci analitycznej (podanych współrzędnych),
- o dopasowywanie dwóch wektorów w postaci graficznej,
- o dopasowywanie współrzędnych kartezjańskich wektora do danej postaci graficznej,
- o dopasowywanie współrzędnych kołowych wektora (długości i kierunku) do danej postaci graficznej,
- o dopasowywanie barw i kojarzenie ich z reprezentacją wektorową w przestrzeni barw (RGB).

Każda ze stron mikroświata pozwala na wykonywanie szeregu ćwiczeń zaproponowanych w opisie.

### 2.4. Przykład matematyczny – wielokąty.

Mikroświat powstał w ramach projektu Colabs i umożliwia badanie różnych własności wielokątów poprzez konstruowanie i eksperymentowanie. Mogą z niego korzystać uczniowie począwszy od szkoły podstawowej.

Kolejne opcje programu pozwalają na:

- o badanie zależności między długościami odcinków;
- o badanie zależności między miarami kątów;
- o eksperymenty z polem wielokąta.

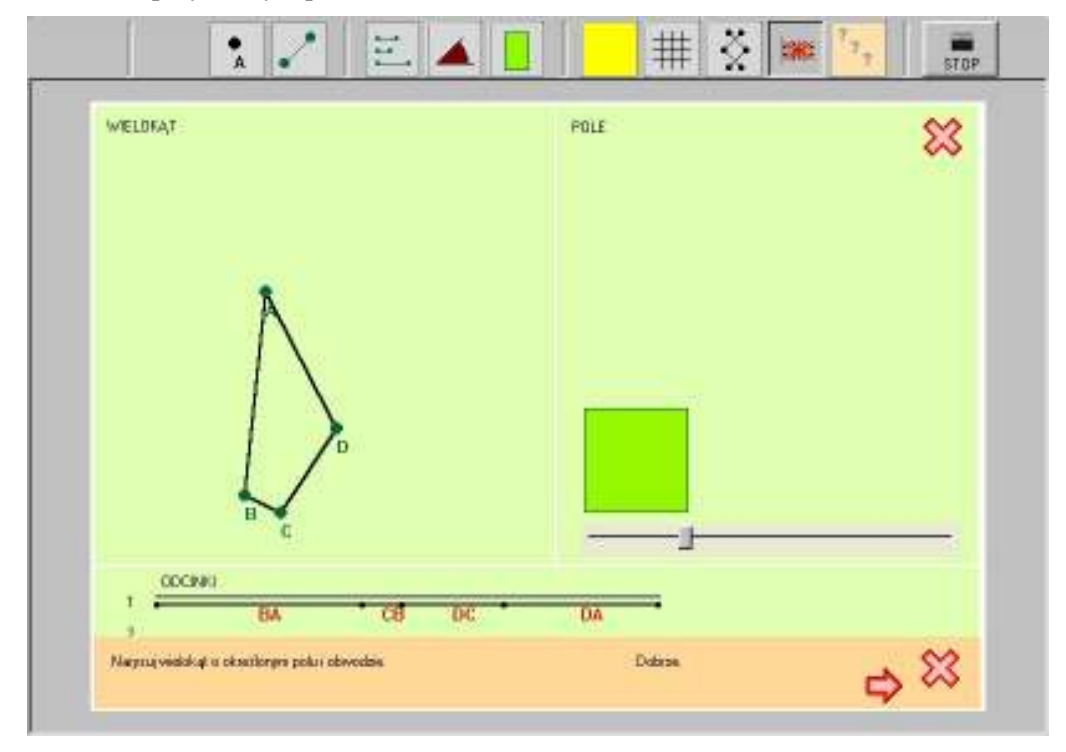

Rysunek 1. Przykładowe ćwiczenie w mikroświecie Wielokąty

Przykładowo dla trójkąta możemy rozpatrywać własności związane z długością boków (nierówność trójkąta), sumę miar kątów wewnętrznych trójkąta czy przecinanie się wysokości i środkowych w jednym punkcie.

Ciekawym ćwiczeniem możliwym do wykonania w środowisku jest badanie zależności/niezależności obwodu figury i pola. Uczeń ma przygotowany zestaw ćwiczeń polegających na znalezieniu wielokąta o zadanym polu i obwodzie. Zadania można poszerzyć o pytania typu: jaki wielokąt o zadanym polu ma najmniejszy obwód lub jaki wielokąt o zadanym obwodzie ma największe pole.

## 2.5. Przykład dla gimnazjum lub liceum – prędkość i siła.

Kolejny mikroświat, który powstał w ramach projektu CoLabs ma na celu eksplorowanie przez uczniów prostych modeli ruchu ciał. Umożliwia on badanie różnych rodzajów ruchu przez ustawianie prędkości początkowej, bądź sterowanie siłą ciągu silników poruszających rakietę.

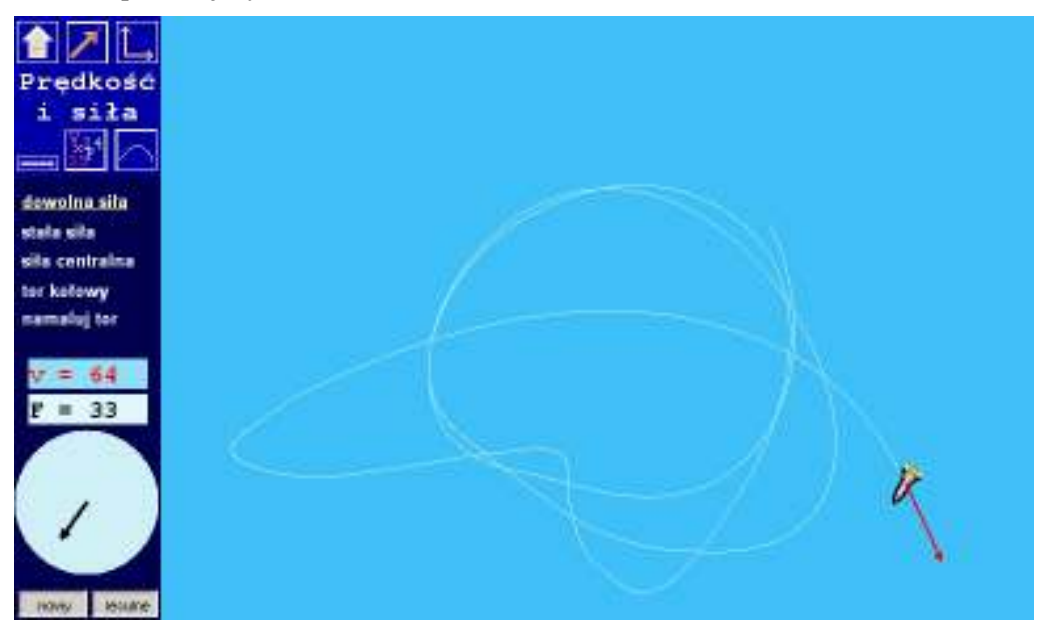

Rysunek 2. Pierwsza strona mikroświata Prędkość i siła

Kolejne strony pokazu przedstawiają:

- o ruch rakiety pod działaniem tyko siły odrzutu jej silników, odbywający się gdzieś w przestrzeni – z daleka od innych ciał; siłą ciągu silników (kierunkiem i wartością) można w trakcie ruchu sterować;
- o ruch kamienia w jednorodnym polu grawitacyjnym (bez siły oporu); można ustawiać różne kierunki i wartości prędkości początkowej oraz wysokość rzutu;

- o ruch planetoidy wokół Słońca (w centralnym polu grawitacyjnym); można ustawiać różne kierunki i wartości prędkości początkowej;
- o ruch rakiety pod działaniem tylko siły odrzutu jej silników na ograniczonym "torze kołowym"; siłą ciągu silników (kierunkiem i wartością) trzeba w trakcie ruchu sterować, aby utrzymać rakietę na "torze";
- o ruch rakiety pod działaniem tylko siły odrzutu jej silników na dowolnym, namalowanym "torze"; siłą ciągu silników (kierunkiem i wartością) trzeba w trakcie ruchu sterować, aby utrzymać rakietę na "torze".

Czy Logomocja, podobnie jak niegdyś HyperCard, będzie wykorzystywana przez nauczycieli do tworzenia oprogramowania edukacyjnego? Narzędzie, jak widać, na to pozwala. My zapraszamy wszystkich chętnych do współpracy.

#### Literatura

- 1. Jochemczyk W., Krajewska-Kranas I., Kranas W., Samulska A., Wyczółkowski M., Lekcje z komputerem Podręcznik informatyki dla ucznia szkoły podstawowej, WSiP, Warszawa 2004.
- 2. Jochemczyk W., Krajewska-Kranas I., Kranas W., Samulska A., Wyczółkowski M., Lekcje z komputerem Poradnik dla nauczyciela informatyki w szkole podstawowej, WSiP, Warszawa 2004.
- 3. Kalas I., Blaho A., Exploring visible mathematics with Imagine: Building new mathematical cultures with a powerful computational system., IFIP TC3/WG3.5 International Working Conference on Learning with Technologies in School, Home and Community, June 30 – July 5 2002, Manchester, U.K., IFIP Conference Proceedings, Kluwer, 2003.
- 4. Kranas W., Let Children Play to Develop Mathematical Ideas Imagine Microworlds Examples, Book of Abstracts. International workshop of IFIP WG 3.5. Learning for  $21<sup>st</sup>$  century: What really matters?, IFIP, Budapest 2004.
- 5. Kranas W., Nowe pokazy w LOGOmocji Imagine na stronie http://www.oeiizk.waw.pl/~witek.
- 6. Walat A., Wprowadzenie do Logomocji, OEIiZK, Warszawa 2003.